## **A Quick Guide to: PowerPoint**

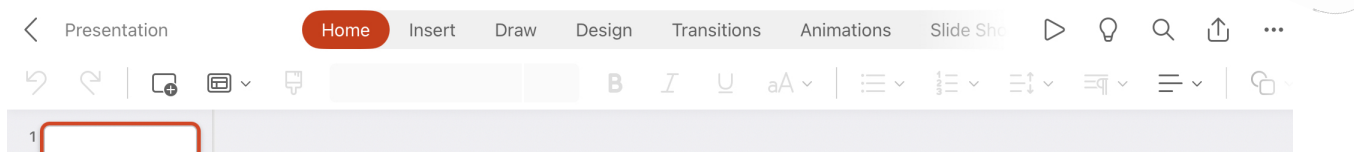

The area along the top of the screen is called the ribbon. This is a set of toolbars to help you quickly find the commands that you need.

On the upper ribbon are the menu options, selecting one of these words (turns red) changes the ribbon toolbar.

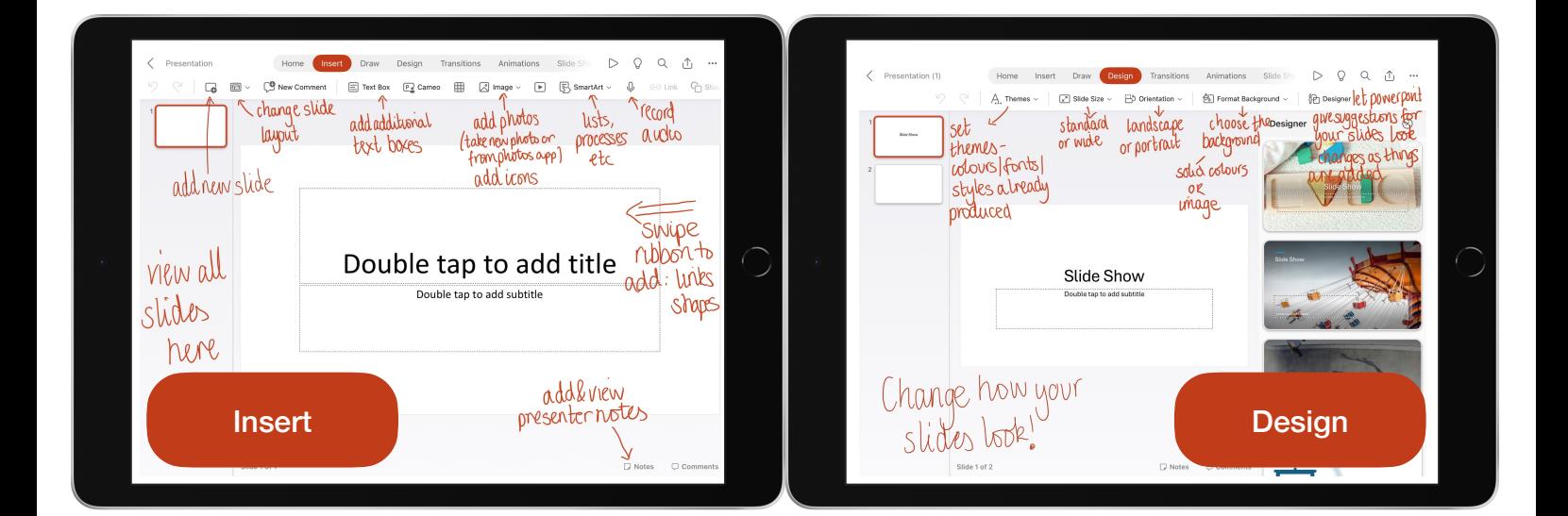

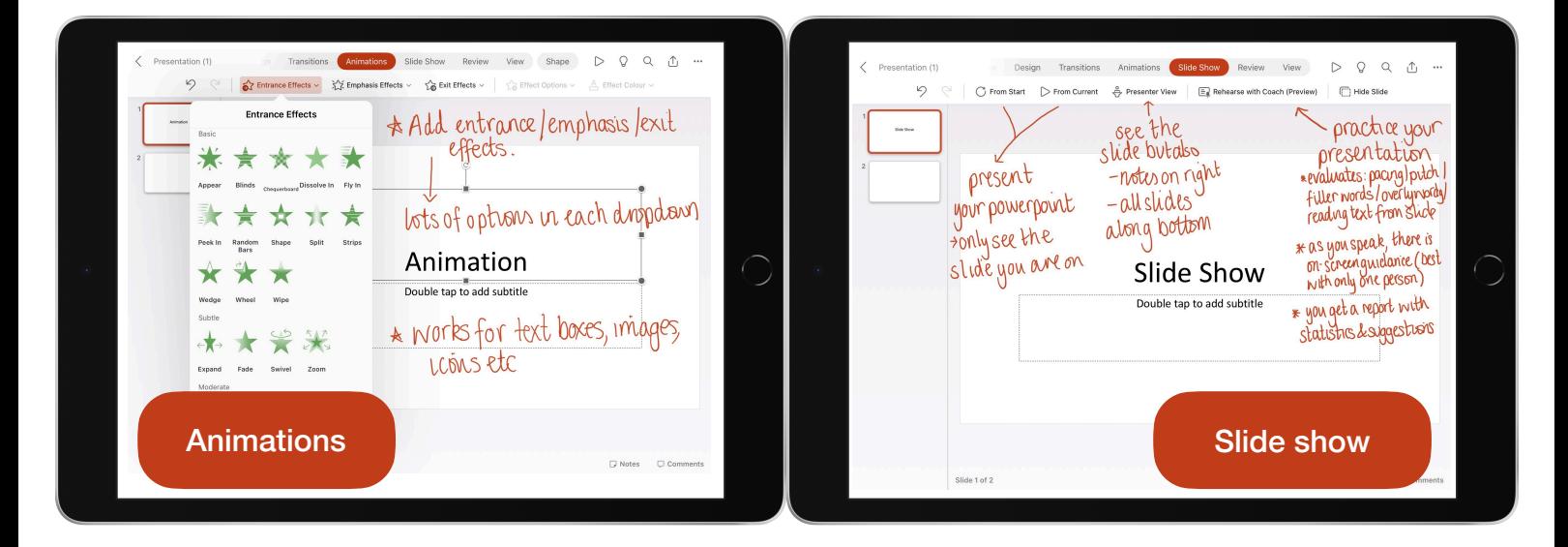

## **To save, press the sharing arrow in the top right name your document**

- 
- Choose a location to save (a named folder is best to be able to find the file again!)
- Press red save

Learn more on this [Microsoft Learns site](hhttps://learn.microsoft.com/en-us/training/browse/)